# **Namatek True Education**

# **Sketchup Rendering**

www.namatek.com www.namatek.com

h.

© David Santos

**رندر گرفتن در اسکچاپ**

# **فهرست مطالب**

- **.1 آموزش رندر گرفتن در اسکچاپ**
	- **.2 کاربرد رندر گرفتن در اسکچاپ**
- **.3 دوازده پالگین برتر رندر گرفتن در اسکچاپ**

اسکچاپ یکی از نرم افزار های مدل سازی سه بعدی است که کاربرد فراوانی دارد و با افزایش کاربرد آن، رندر گرفتن در اسکچاپ نیز به دغدغه فراگیران رشته های گوناگون تبدیل شده است.

اسکچاپ در عین سادگی به شما این امکان را می دهد که اشکال پیچیده خود را در محیط آن مدل سازی کنید.

در سال های اخیر پالگین های مختلفی برای این نرم افزار ساخته شدند که رندر گرفتن در اسکچاپ را مقدور ساختند.

در این مطلب ضمن آموزش مراحل کلی، به بیان کاربردها و پالگین های مناسب برای این کار خواهیم پرداخت.

# **1# آموزش رندر گرفتن در اسکچاپ**

عملکرد خوب نرم افزار مدل سازی سه بعدی **اسکچاپ (SketchUp (**سبب شده است که در بسیاری از پروژه های طراحی مورد استفاده قرار گیرد. دامنه این کاربرد، نقشه های معماری، [طراحی داخلی،](https://namatek.com/%d8%b7%d8%b1%d8%a7%d8%ad%db%8c-%d8%af%d8%a7%d8%ae%d9%84%db%8c-%d8%a8%d8%a7-%d8%a7%d8%b3%da%a9%da%86%d8%a7%d9%be/) [محوطه سازی،](https://namatek.com/%d9%85%d8%b5%d8%a7%d9%84%d8%ad-%d9%85%d8%ad%d9%88%d8%b7%d9%87-%d8%b3%d8%a7%d8%b2%db%8c/) ساخت و ساز و مهندسی و حتی طراحی بازی را به صورت کامل و همه جانبه دربر می گیرد.

مدل های سه بعدی طراحی شده در اسکچاپ، ظاهر بسیار ساده ای دارند. این مدل ها به خوبی سایه ها، رنگ ها و بافت ها را به نمایش گذاشته؛ اما بازتاب ها یا منابع نور را پردازش نمی کنند. هنگامی که می خواهید مدل خود را مانند یک عکس واقعی با وضوح باال مشاهده کنید، نیاز به رندر دارید.

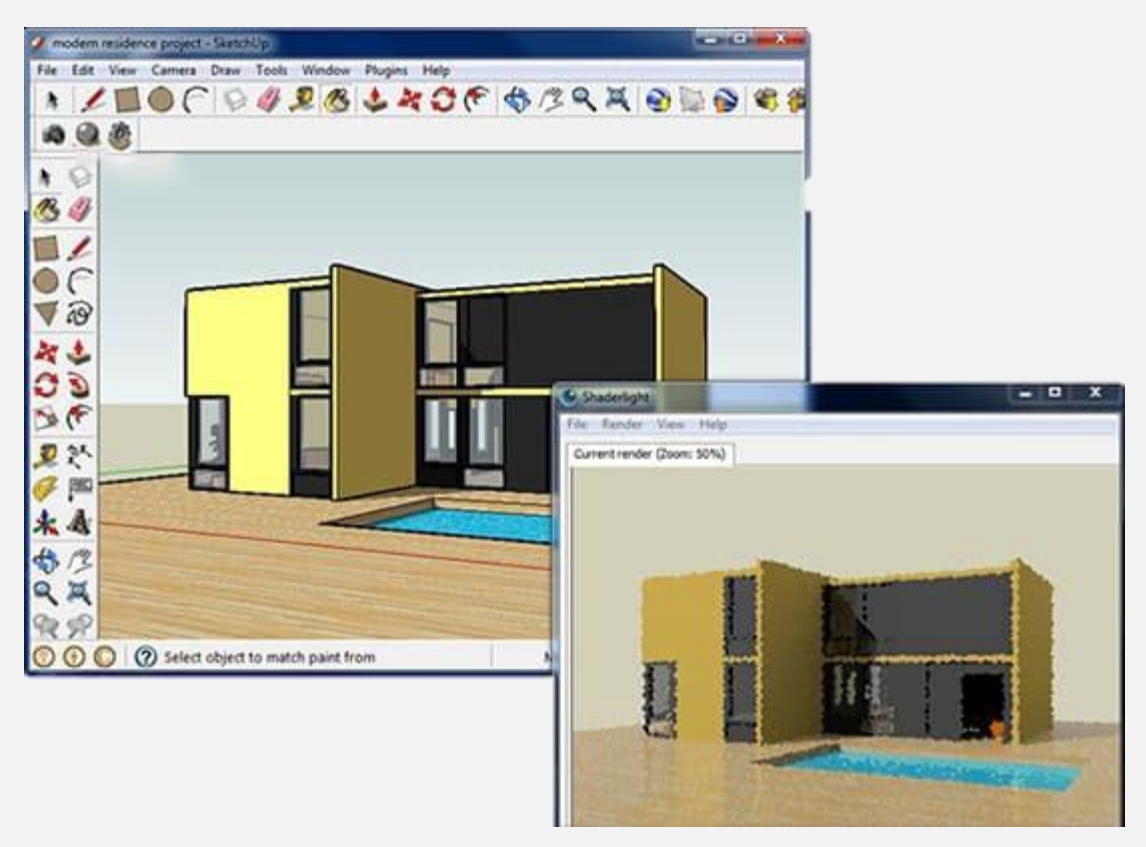

# **1-1# گام به گام رندر گرفتن در اسکچاپ**

پس از آن که حجم مورد نظر خود را در محیط اسکچاپ به صورت سه بعدی درآورده و مصالح را مشخص کردید، مراحل زیر را به طور دقیق برای رندر گرفتن دنبال کنید:

.1 ابتدا از منوی کشویی window، در قسمت tray default، گزینه tray show را انتخاب کنید. بررسی کنید که تیک گزینه styles حتما فعال باشد. از منوی edit، گزینه styles را انتخاب کرده و بر روی آیکون faces کلیک کنید تا بتوانید وجه های مختلف مدل خود را ویرایش نمایید. پس از آن در همین قسمت گزینه " display same all using shaded "را انتخاب کنید. با انجام این کار می بینید که برخی از سطوح به رنگ سفید و تعدادی نیز به رنگ طوسی درمی آیند. علت این تغییر رنگ این است که اسکچاپ سعی دارد

پشت و روی هر سطح را شناسایی کند. به همین خاطر باید مطمئن شوید که تمام سطوح به یک سمت جهت گیری شده اند.

- .2 پس از درست کردن جهت سطوح، باید نمای دوربین را انتخاب کنید. بعد از مکان یابی دقیق صحنه خود می توانید با انتخاب عالمت به عالوه در قسمت پایین محیط نرم افزار، آن را ذخیره کنید.
- .3 در تب جدیدی که پس از ذخیره صحنه باز شده است، به منوی styles رفته و در قسمت edit، تیک "geometry hidden" "guides" و" section fills" ،"section cuts" ،"model axes" ، را بردارید. سپس گزینه styles update را بزنید.
- .4 پس از اتمام تنظیمات رندر گرفتن در اسکچاپ بر حسب پروژه خود، نوبت به ذخیره سازی می رسد. برای این کار از منوی File، وارد بخش Export شده و Graphic D2 را انتخاب کنید. پس از طی مدت زمانی کوتاه، رندر شما در مسیری که برای آن مشخص کرده اید، ذخیره خواهد شد.

# **2# کاربرد رندر گرفتن در اسکچاپ**

همان طور که گفتیم، اسکچاپ یک نرم افزار مدل سازی سه بعدی بسیار ساده است که قادر به نمایش بازتاب ها و [نورها](https://namatek.com/%d9%85%d8%a7%d9%87%db%8c%d8%aa-%d9%86%d9%88%d8%b1/) نیست.

در محیط این نرم افزار تنها اشکالی ساده و بدون پردازش را مشاهده خواهید کرد.

این تصاویر نمی تواند درک درستی از [نمای](https://namatek.com/%d8%b7%d8%b1%d8%a7%d8%ad%db%8c-%d9%86%d9%85%d8%a7%db%8c-%d8%b3%d8%a7%d8%ae%d8%aa%d9%85%d8%a7%d9%86-%d8%a8%d8%a7-%d8%a7%d8%b3%da%a9%da%86%d8%a7%d9%be/) نمونه واقعی اجرایی به شما بدهند. برای دریافت تصویر واقعی صحنه طراحی شده باید از کار خود رندر بگیرید.

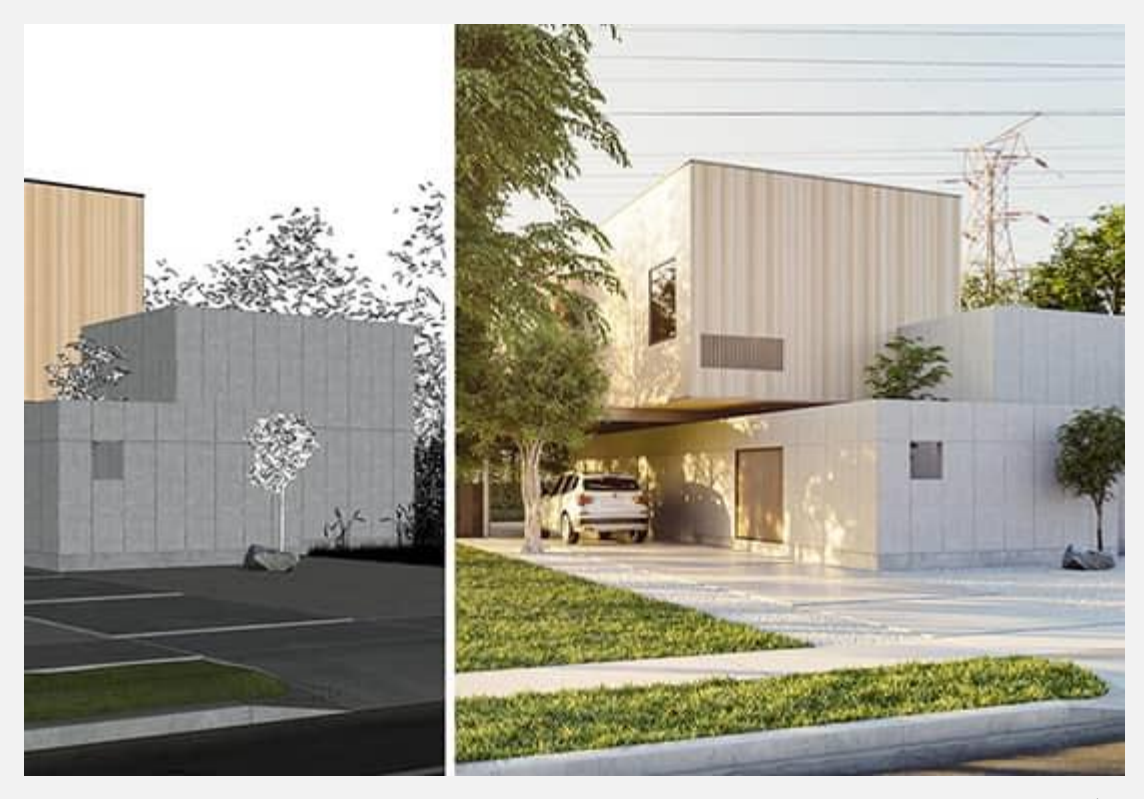

رندر گرفتن در اسکچاپ باعث می شود که:

- رنگ و بافت مصالح استفاده شده در مدل خود را با وضوح باال مشاهده کنید.
	- موقعیت نورها و چگونگی تشکیل سایه را بررسی نمایید.
	- به درک بهتری از نمونه واقعی فضای مدل سازی شده خود برسید.

# **3# دوازده پالگین برتر رندر گرفتن در اسکچاپ**

نرم افزار اسکچاپ به گونه ای طراحی شده که با طیف گسترده ای از ابزارهای رندرگیری سازگار است.

با وجود آن که رندر گرفتن در اسکچاپ نیز مقدور است؛ اما بسیاری از افراد حرفه ای ترجیح می دهند از پالگین های موتورهای رندر قدرتمند دیگری استفاده کنند. در ادامه 12 مورد از برترین پالگین های رندرینگ در اسکچاپ را بررسی خواهیم کرد.

**1-3# پالگین Ray-V برای رندر گرفتن در اسکچاپ**

پالگین **Ray-V** قادر است رندر واقعی و فوتورئالیستی از کار شما بگیرد. همچنین این پالگین مجموعه ای از ابزارهای طراحی پیچیده را وارد اسکچاپ می کند.

در این پالگین، چندین ابزار نورپردازی از جمله روشنایی خورشید، مخلوط کردن نور و نورهای تطبیقی وجود دارد که می توانید از آن ها برای رندر گرفتن در اسکچاپ استفاده کنید.

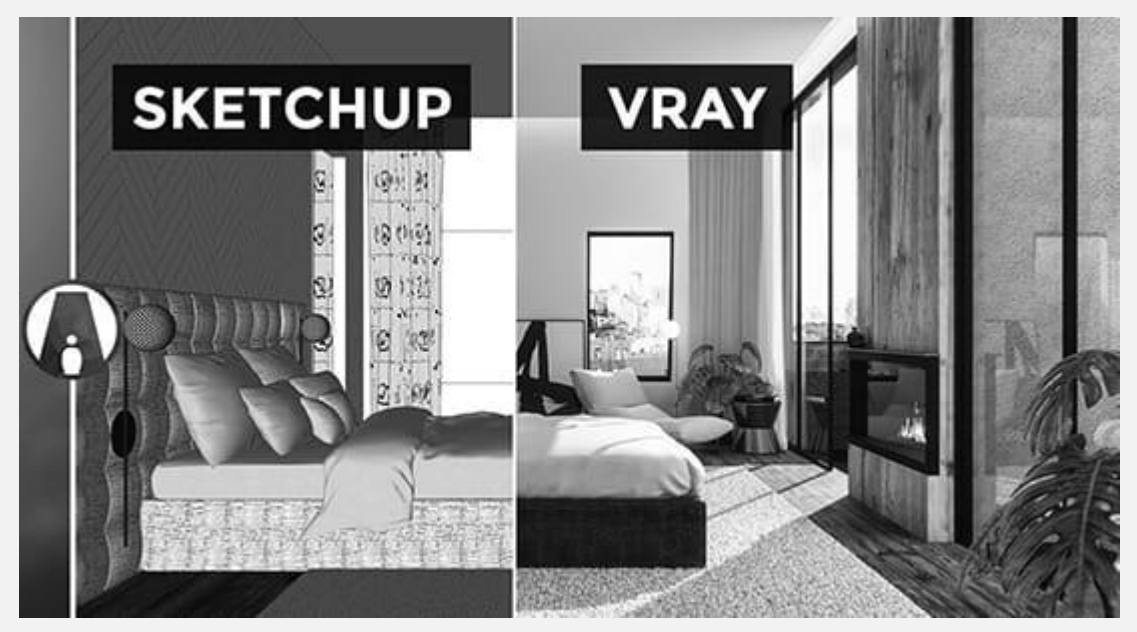

از جمله امکانات پالگین وی ری برای اسکچاپ باید به موارد زیر اشاره کرد:

- real-time رندر
- Hybrid و GPU ،CPU رندر
- آبجکت های سه بعدی هوشمند
	- ارائه های VR
- نور، اختالط نور، نورهای تطبیقی، خورشید و آسمان
	- تحلیل روشنایی
		- بانک مصالح
			- نقشه بافت
	- پرسپکتیو هوایی و مه محیطی

# **Brighter 3D پالگین 2-3#**

پالگین **D3 Brighter** برای رندر گرفتن در اسکچاپ از ویژگی های نورپردازی مانند نور روز، نور مصنوعی و نور HDRI پشتیبانی می کند.

پارامتر عمق میدان این پالگین به شما این امکان را می دهد که روی نقاط خاصی در یک صحنه تمرکز کنید.

بافت های PBR باعث می شوند تا بتوانید مصالحی با ظاهر واقع گرایانه و انیمیشن های متحرک ایجاد نمایید.

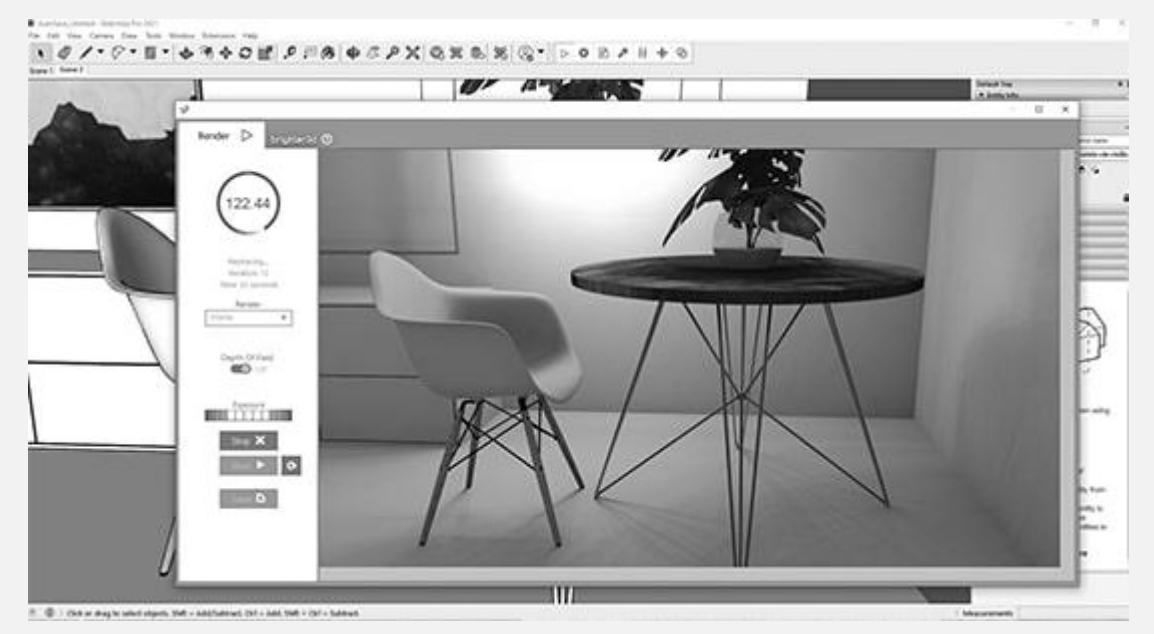

## **3-3# پالگین Thea برای رندر گرفتن در اسکچاپ**

**Thea** یک موتور رندر سه بعدی است که با SketchUp ادغام می شود تا مدل های ساخته شده را به صورت حرفه ای پردازش کند. در این پالگین، ویژگی هایی مانند رندرگیری، پیش تنظیم مه و ابر و سایر ابزارهایی که به آن نیاز دارید در نظر گرفته شده است. ویرایشگر Thea Relight به شما این امکان را می دهد تا به صورت

نامحدود به رندر گرفتن در اسکچاپ بپردازید.

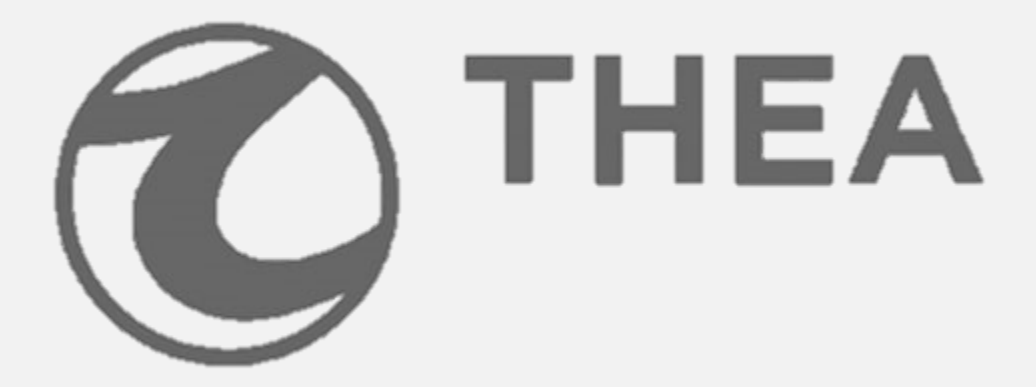

#### **4-3# پالگین LightUp**

**LightUp** یکی از سریع ترین و ساده ترین ابزارهای رندر گرفتن در اسکچاپ محسوب می شود. در ابتدا ممکن است [رابط کاربری](https://namatek.com/ui-%d9%88-ux-%da%86%db%8c%d8%b3%d8%aa/) آن در مقایسه با سایر پالگین ها کمی ابتدایی و حتی قدیمی به نظر برسد؛ اما ابزارهای بسیار مفیدی دارد.

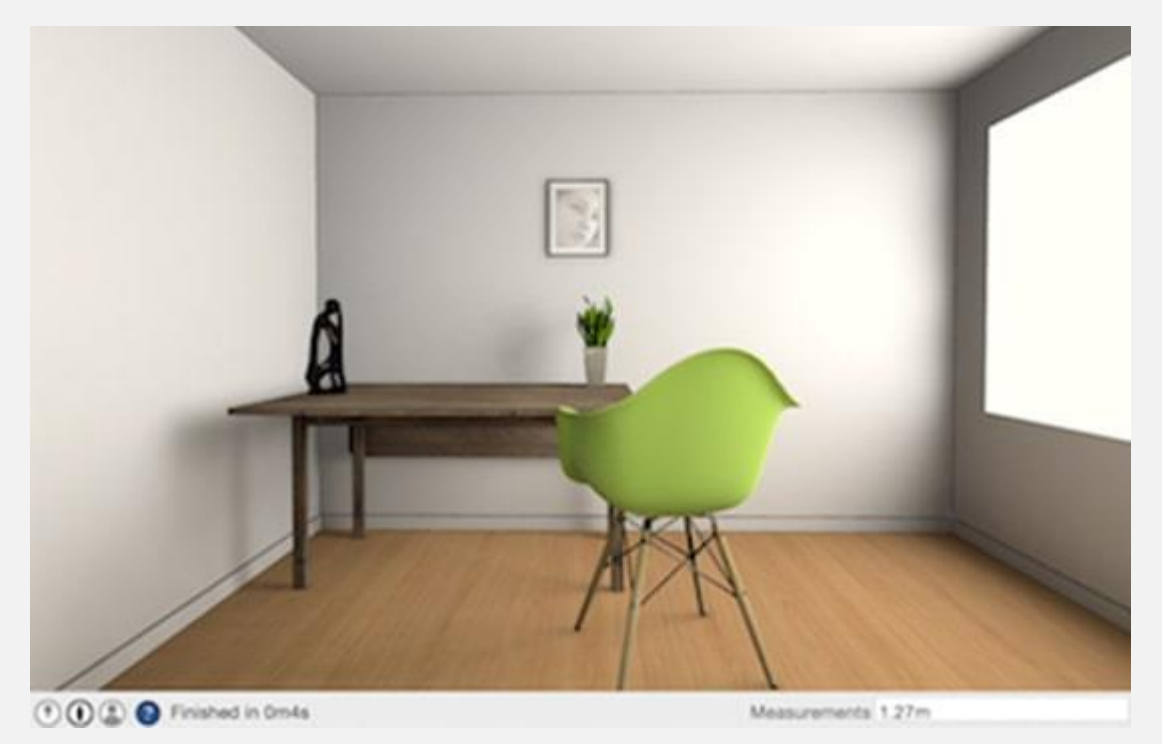

## **5-3# پالگین Enscape**

افزونه **SketchUp for Enscape** به کاربران این امکان را می دهد که رندرهای واقع گرایانه، انیمیشن ها و ارائه های VR ایجاد کنند.

تنظیمات جوی مانند ابرها، زمان روز، حالت سفید و عمق میدان به کاربران کمک می کند تا صحنه های احساسی جذاب بیافرینند. اگر نیاز دارید که به صورت حرفه ای به رندر گرفتن در اسکچاپ بپردازید، این پالگین را فراموش نکنید.

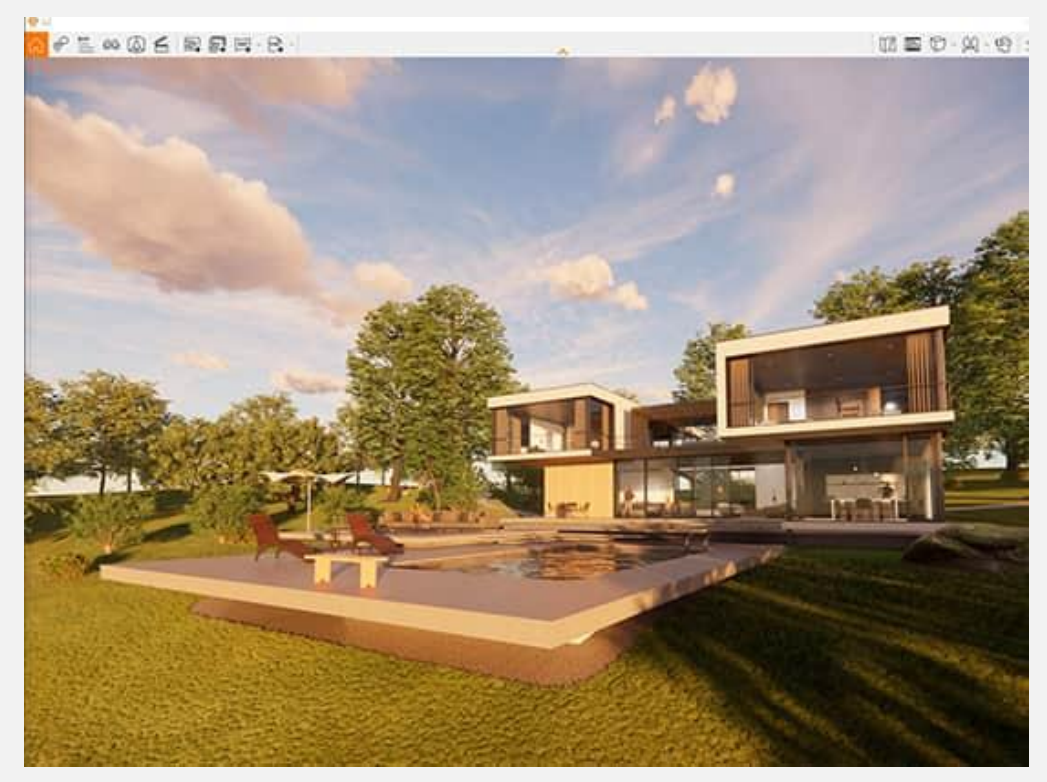

## **SU Podium پالگین 6-3#**

**Podium SU** یک پالگین محبوب است که از آن برای رندر گرفتن در اسکچاپ استفاده می شود. هدف اصلی این پالگین، تبدیل مدل های سه بعدی ساده اسکچاپ به تصاویری با نور، مواد و بازتاب های واقعی است.

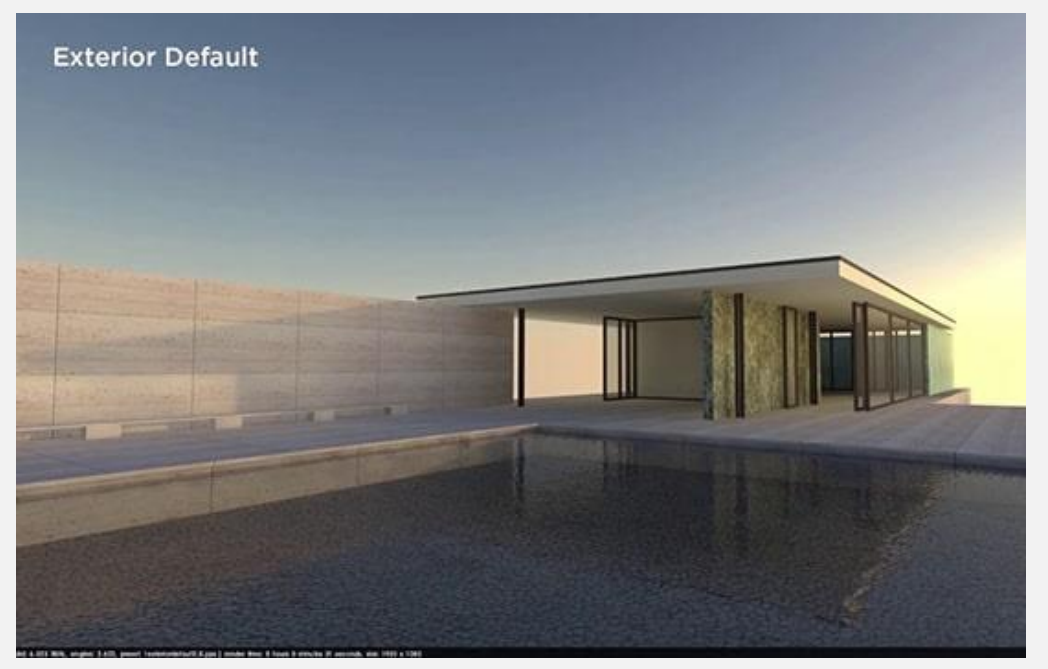

## **7-3# پالگین Keyshot**

**Keyshot** سرعت باال و رابط کاربری ساده و زیبایی برای رندر گرفتن در اسکچاپ دارد.

کاربران به بیش از 750 متریال از پیش تعیین شده، نورپردازی و ابزارهای استودیویی دسترسی پیدا می کنند.

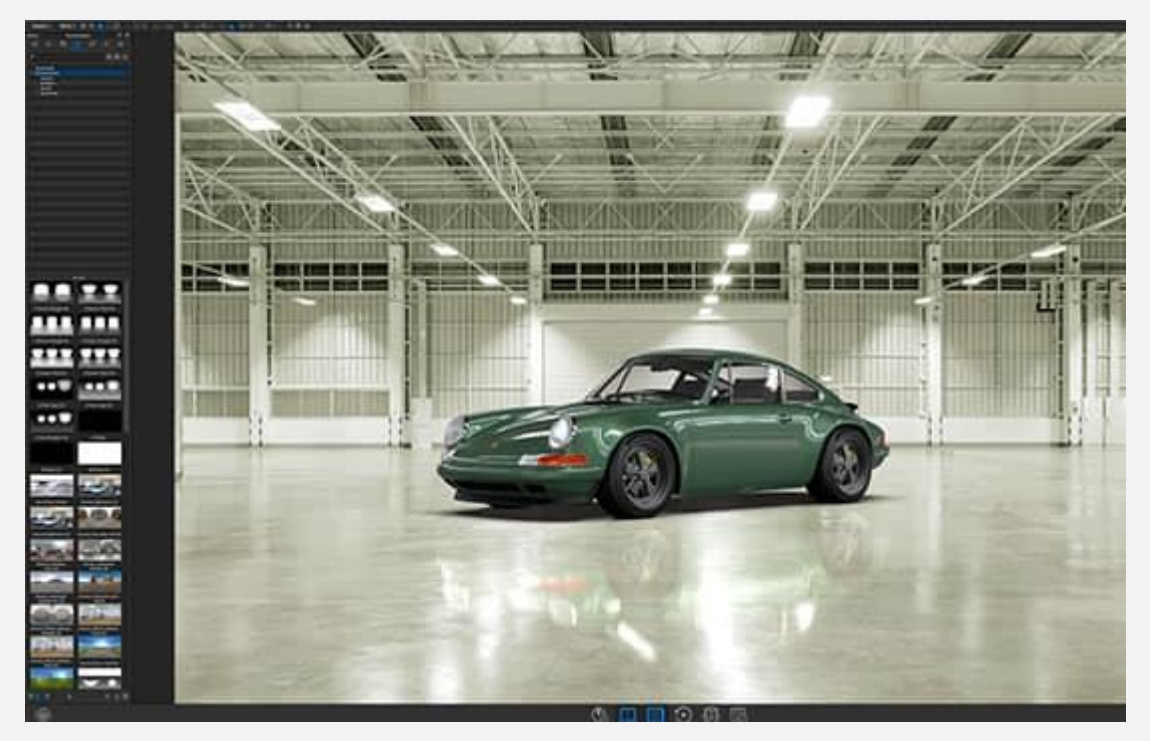

### **IRender nXt پالگین 8-3#**

**nXt IRender** یک پالگین برای رندرگرفتن در اسکچاپ است که کاربران را قادر می سازد رندرهای واقعی خود را به صورت مستقیم در SketchUp و [AutoCAD](https://namatek.com/%d8%b1%d9%86%d8%af%d8%b1-%da%af%d8%b1%d9%81%d8%aa%d9%86-%d8%af%d8%b1-%d8%a7%d8%aa%d9%88%da%a9%d8%af/) ایجاد کنند.

این نرم افزار برای کارهای مختلفی از جمله معماری، طراحی منظره، طراحی داخلی، امالک و پیمانکاری طراحی شده است.

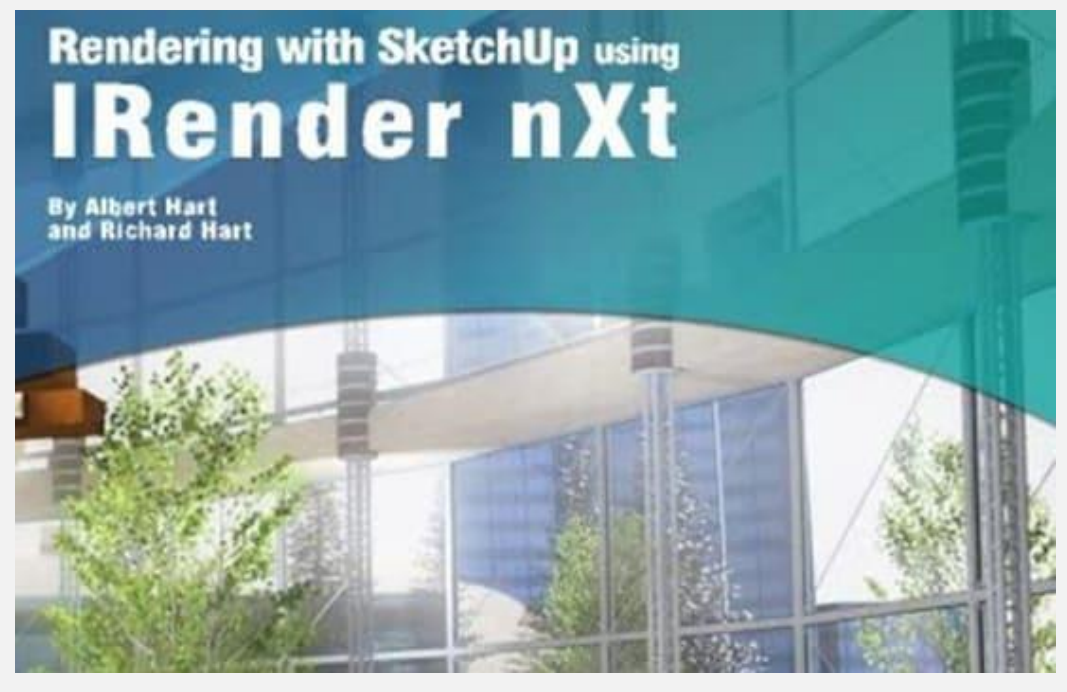

**9-3# پالگین Maxwell برای رندر گرفتن در اسکچاپ**

**Maxwell** یک ابزار قدرتمند در زمینه رندر گرفتن در اسکچاپ است که با SketchUp و Autodesk، Photoshop و سایر برنامه های CAD ادغام می شود.

Maxwell که برای معماران، طراحان و هنرمندان ساخته شده است، به کاربران اجازه می دهد تا با ابزارهایی مانند دوربین های real-time، نورپردازی محیطی و انواع جلوه های لنز، رندرهای بسیار واقعی ایجاد کنند.

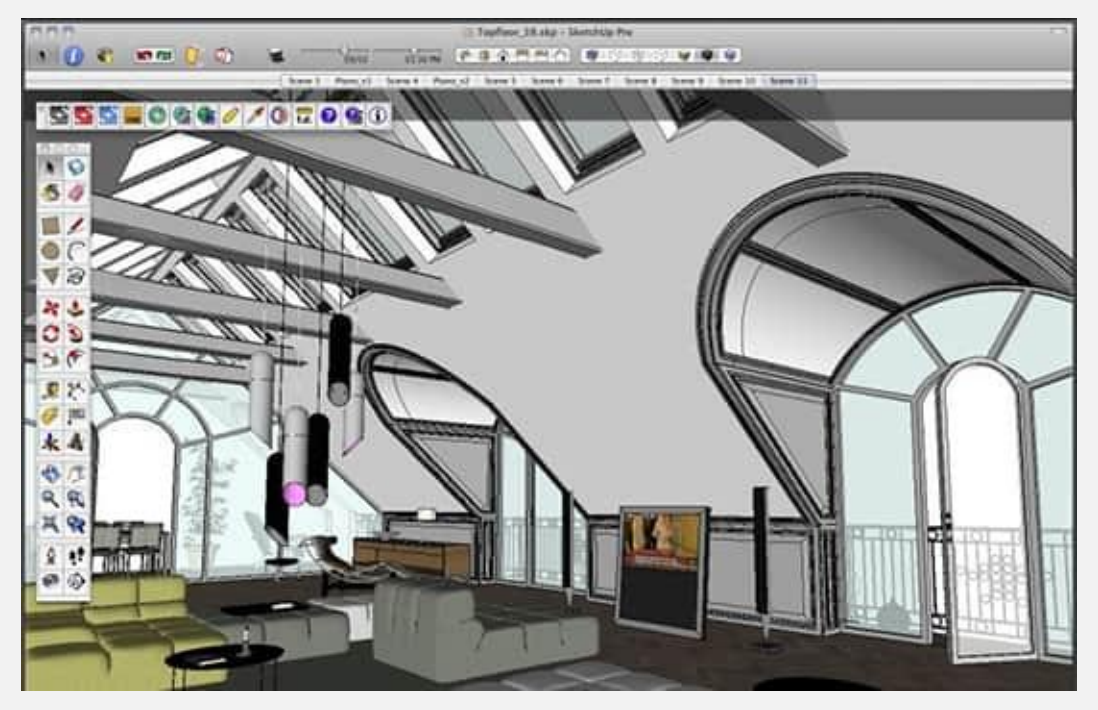

## **Render[in] پالگین 10-3#**

یک موتور رندر کامالً ی رندر گرفتن در **[in[Render** یکپارچه است که برا اسکچاپ طراحی شده است.

این پالگین از تنظیمات مشابه اسکچاپ استفاده کرده و کاربران را قادر می سازد تا رندرهایی با کیفیت باال بگیرند.

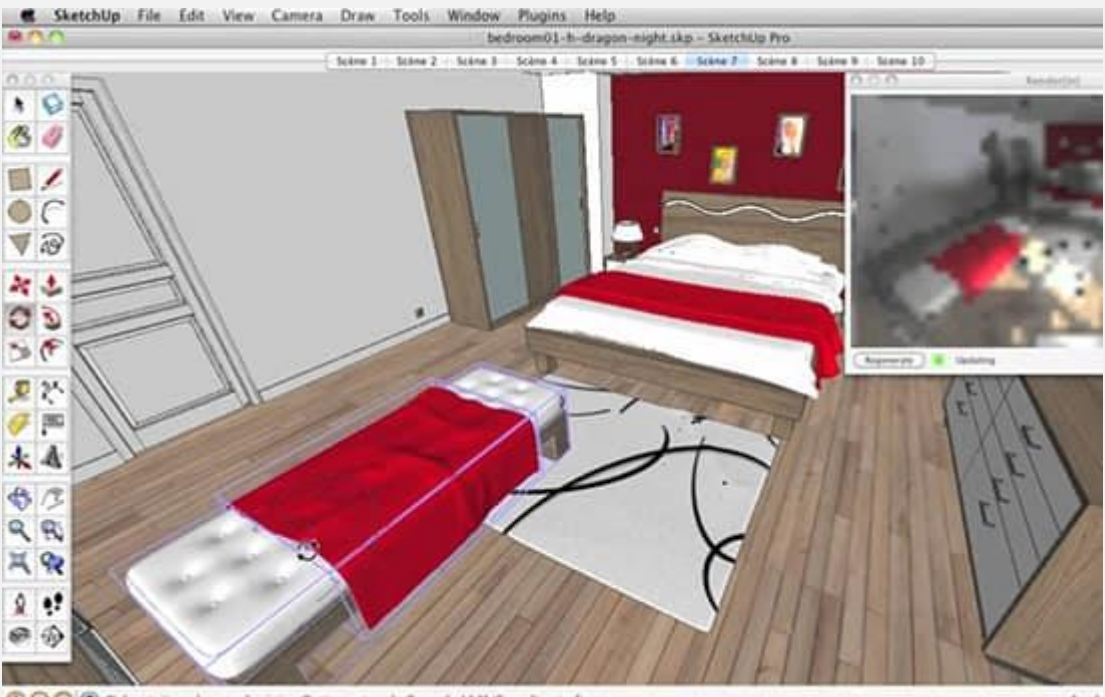

# **Twilight Render پالگین 11-3#**

**Render Twilight** یک پالگین رندر گرفتن در اسکچاپ است که برای افراد مبتدی گزینه بسیار مناسبی محسوب می شود.

این پالگین رابط کاربری بسیار آسانی دارد و با اندکی آزمون و خطا می توانید بهترین تنظیمات آن را جهت رندر گرفتن در اسکچاپ، پیدا کنید.

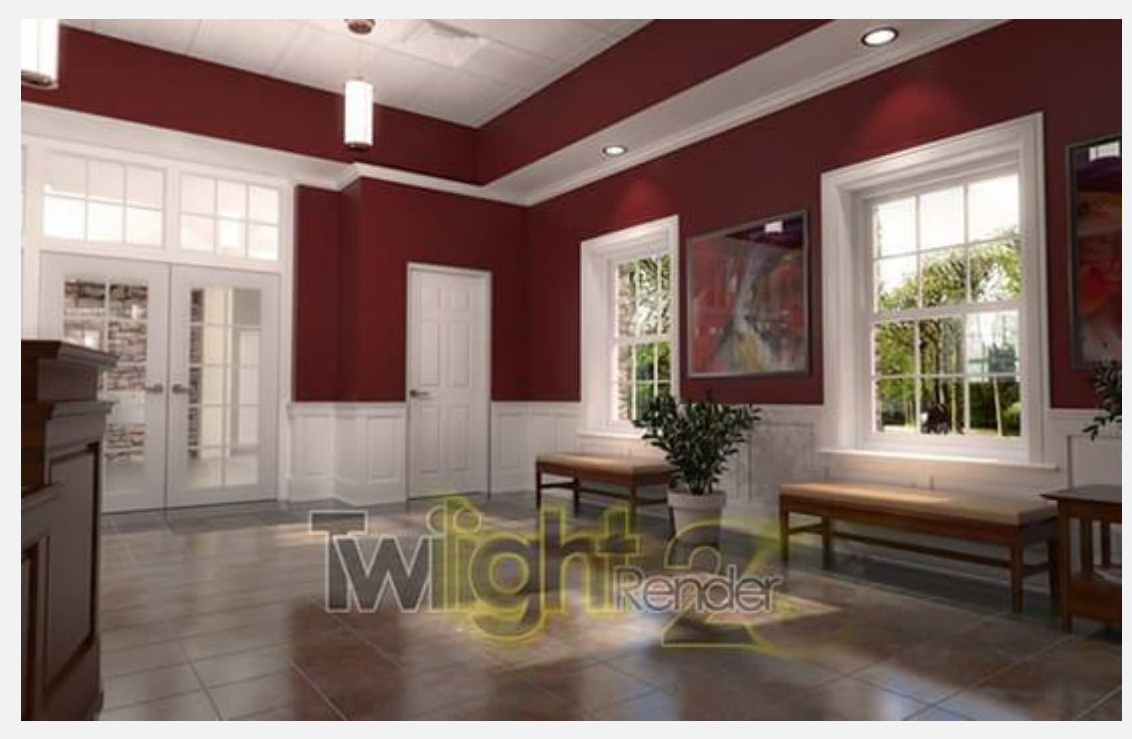

#### **Indigo Renderer پالگین 12-3#**

پالگین **Renderer Indigo** در زمینه رندر گرفتن در اسکچاپ، از کیفیت بسیار باالیی برخوردار است و با استفاده از آن می توانید پوشش گیاهی واقعی، تکنیک های نورپردازی و تنظیمات دوربین را به دلخواه خود تنظیم کنید.

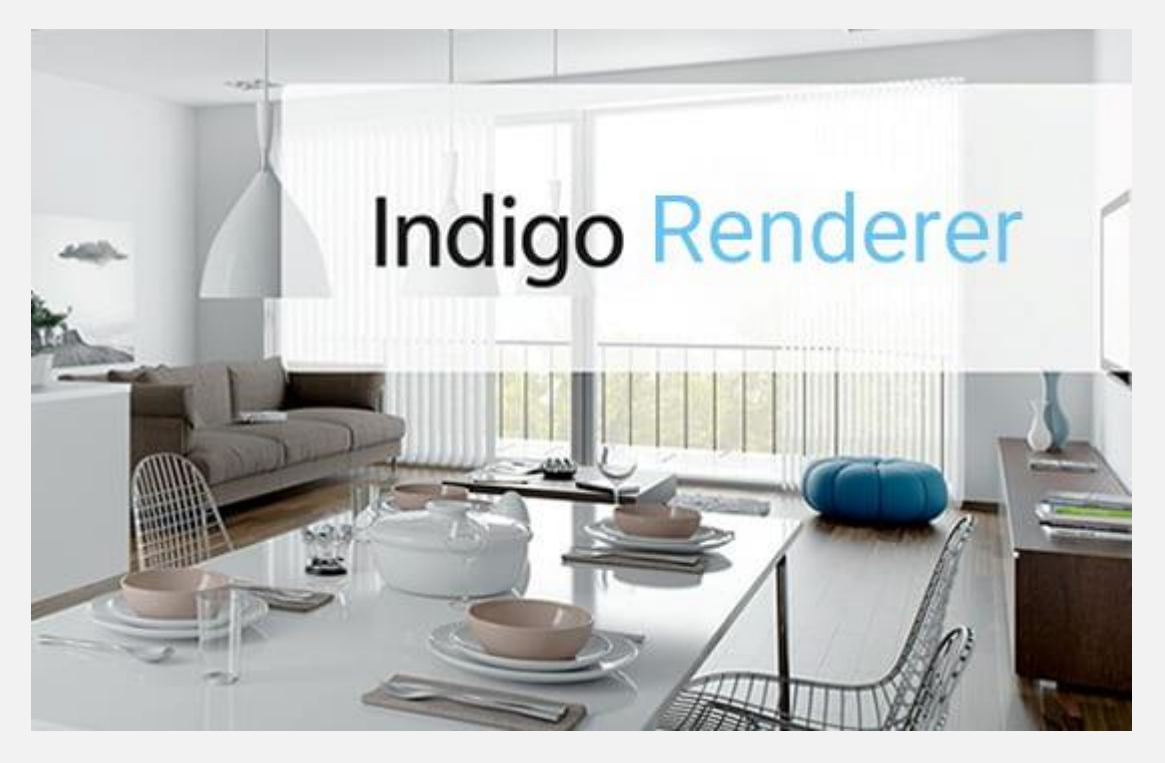

#### **جمع بندی**

اگر در زمینه طراحی معماری، لندسکیپ، طراحی صنعتی و یا حتی طراحی بازی فعالیت دارید، اسکچاپ گزینه ای ساده و سریع برای شما محسوب می شود.

این نرم افزار قادر است در کوتاه ترین زمان ممکن حجم دلخواه شما را به صورت سه بعدی مدل سازی کند. برای رندر گرفتن در اسکچاپ نیز پالگین های بسیار قدرتمندی ساخته شده و در دسترس افراد قرار گرفته است. بر حسب عالقه و میزان تجربه خود می توانید از هر یک از آن ها استفاده کنید.